# ORACLE®

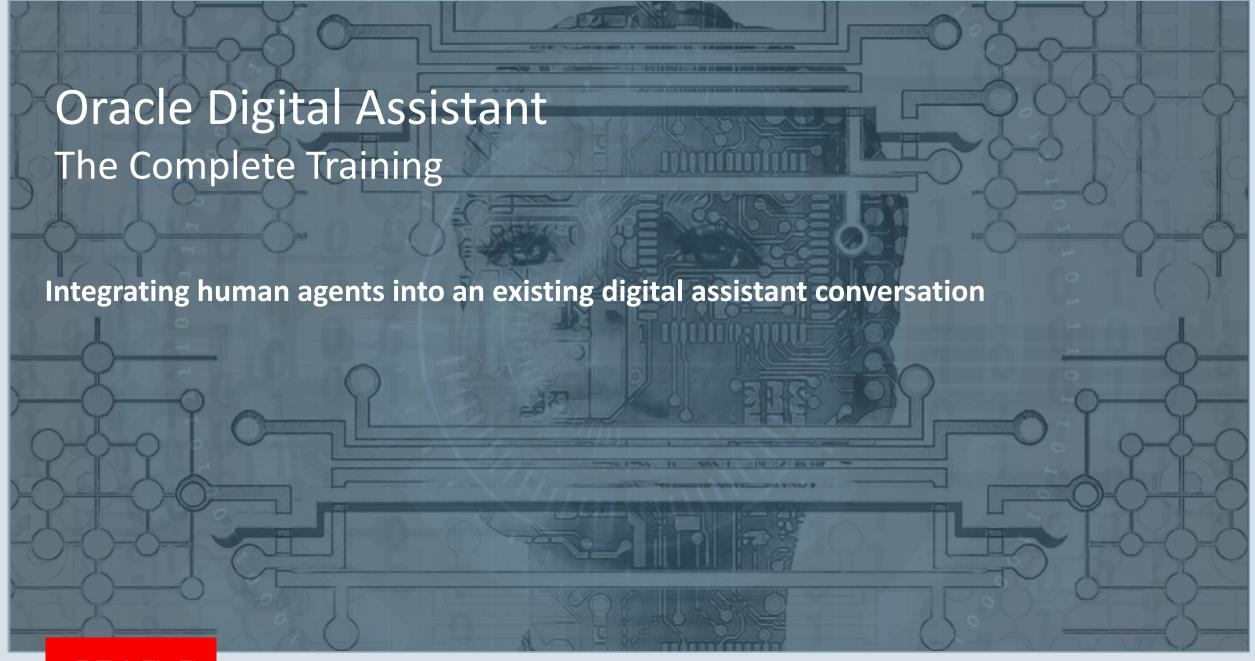

#### Safe Harbor Statement

The following is intended to outline our general product direction. It is intended for information purposes only, and may not be incorporated into any contract. It is not a commitment to deliver any material, code, or functionality, and should not be relied upon in making purchasing decisions. The development, release, and timing of any features or functionality described for Oracle's products remains at the sole discretion of Oracle.

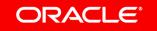

#### Topic agenda

- 1 Overview of agent integration
- <sup>2</sup> Use case in action
- 3 How it works
- 4 Context transfer using custom properties
- Using custom properties for queue routing

#### Topic agenda

- Overview of agent integration
- <sup>2</sup> Use case in action
- 3 How it works
- 4 Context transfer using custom properties
- Using custom properties for queue routing

#### Skills

#### **Human agent integration**

- Integrate ODA with call center
  - Digital assistant can help with call center load
  - Agents focus
  - Introduce agent as and when it makes sense
    - Escalation, high value call, complex question
- Architecture options
  - Digital assistant fronts call center
  - Digital assistant as an agent

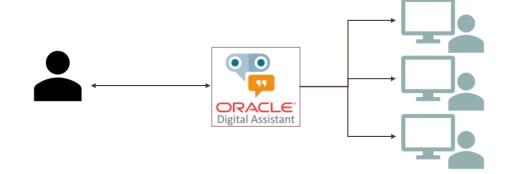

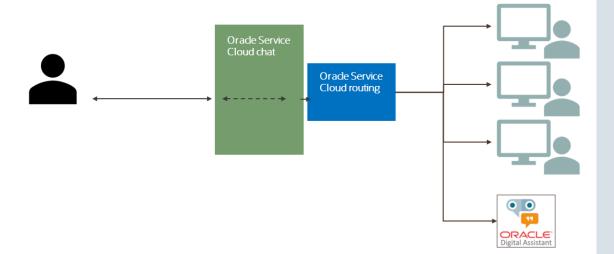

# More about option 1 (escalation from DA chat)

- Agents only get calls when escalated so there will always be a conversation hand off.
- It's best used when clients want to have a standalone digital assistant that can also escalate to humans, if needed.
- This approach uses the publicly-available Service Cloud API.
- Not all features of the Service Cloud chat client are available in the API (e.g., typing indicators).

#### More about option 2 (ODA as an agent)

- Best used when a client has a "pre-chat form" and an established live chat implementation.
- No disruption to call center or agent workflow. Agents get calls using the same interface experience as before.
- All features of the Service Cloud chat client are available for the users and agents.
- This approach is only available to ODA (no other chat providers will have this level of integration).
- Clients must have Service Cloud 19c or later.

This session focuses on integrating human agents into an existing digital assistant conversation

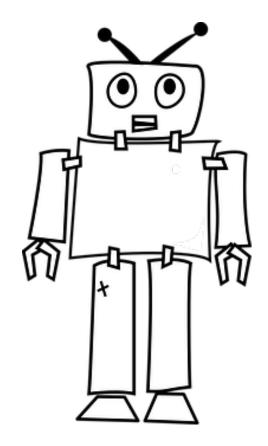

#### Overview of agent integration

- Digital Assistant often used as call deflection mechanism for call center
  - But sometime you may still need to speak to a human
    - High value engagements
    - Some business interaction might require human involvement
    - Human handles use cases the bot is not set up to handle
- The bot doesn't always get it right
  - Enable users to get unstuck
  - User gets frustrated because bot isn't helping
  - Give access to human support if bot is struggling to deal with human conversation

#### Overview of agent integration

- When this happens
  - The digital assistant could transfer the current chat conversation to a human agent.
  - User should continue to stay in the same channel (web, messenger, app)

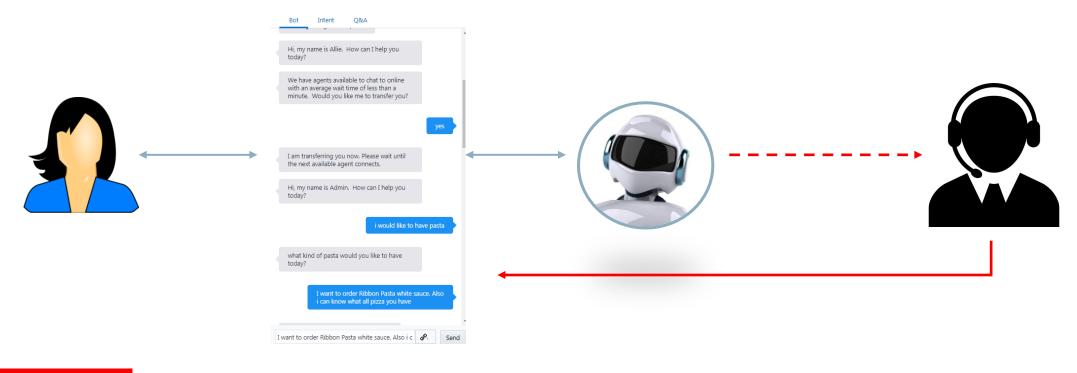

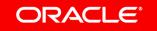

# Oracle Digital Assistant provides built-in agent integration with Oracle Service Cloud

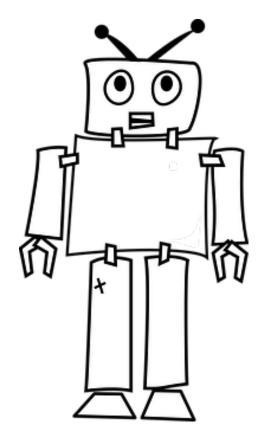

#### Actors

- Bot user
  - Customer using OracleDigital Assistant
  - User can be on any channel supported by Oracle Digital Assistant

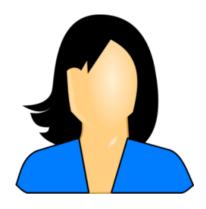

- Skill
  - Built using Oracle Digital
     Assistant

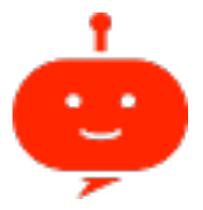

- Agent system
  - Receive and respond to the chat from their existing customer service application platforms like Oracle Service Cloud (RightNow), Zendesk, Genesys etc.

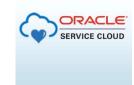

zendesk

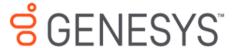

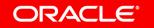

# Topic agenda

- Overview of agent integration
- 2 Use case in action
- 3 How it works
- 4 Context transfer using custom properties
- Using custom properties for queue routing

#### Use case – FoodBot agent integration

I want to check status of my order.

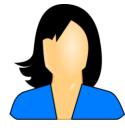

Your order is ready but it has not been delivered.

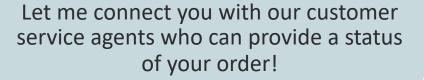

FoodBot manages the conversation with the end-user until request for agent is detected

Waiting for agent's response

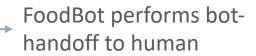

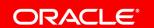

#### Use case – FoodBot agent integration

Hi, my name is Allie. Sorry to hear about the delay...

I just called the driver and he is outside your house now.

I apologize for the delay. May I offer a discount for your next purchase? Use code "PIZZA50"

Is there anything else I can help you today with?

No, thank you.

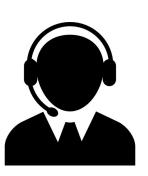

Allie now types FoodBot's response and can see user's answers as if they were chatting one-to-one.

Allie can disconnect from conversation and FoodBot can continue

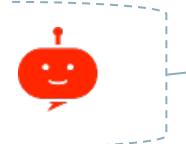

After Allie disconnects, FoodBot digital assistant takes over

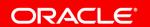

#### Agent integration benefits

- Users communicate with a human agent using the same conversation channel they used when chatting with the bot
  - No context switch
  - Same messenger
- Agents
  - Receive user request and accept or decline the conversation
    - In the latter case, the bot takes over again
  - Have access to the complete conversation history of user interacting with the bot
  - Can execute bot flows to help users
- Once agent disconnect from conversation, the bot can continue

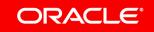

#### Topic agenda

- Overview of agent integration
- <sup>2</sup> Use case in action
- 3 How it works
- 4 Context transfer using custom properties
- Using custom properties for queue routing

Oracle Digital Assistant uses **specific** agent **webhook channels** to integrate with **agent systems**.

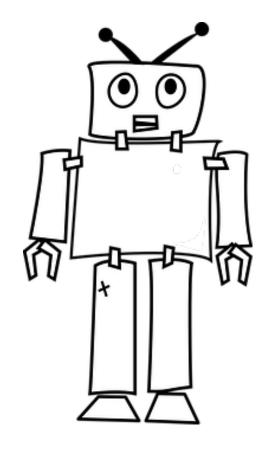

#### Configure agent integration

- Bot developer will add a special agent integration channel to their bot
- Channel initiates conversations and sends/receives agent messages
- Implements a webhook under the covers

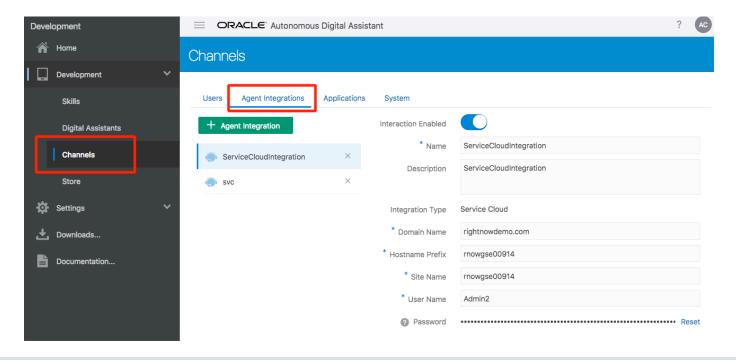

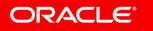

#### Configure agent integration

- Refer to Service Cloud instance to get details for hostname and site name prefix
  - Get this info from your Service Cloud admin
  - Hostname or sitename typically same as interface name
    - https://<ServiceCloud>.rightnowdemo.com/services/soap/connect/chat\_soap?wsdl

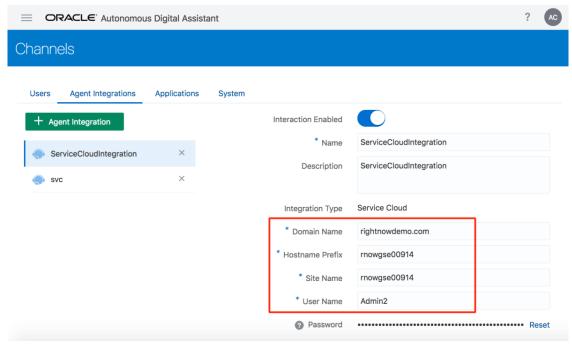

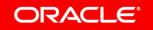

#### Enable bot to human interaction from BotML

- Through BotML you decide when you allow the user to be passed to agent
  - When a user conversation is passed to an agent
  - Use case is handled only by an agent
  - Sentiment analysis user is angry/upset?
- In the dialog flow two System components enable bot to human interaction
  - System.AgentInitiation
  - System.AgentConversation

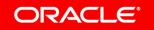

#### Agent initiation in dialog flow

```
Agent system
agentInitiation:
  component: "System.AgentInitiation"
                                                             Name of the channel
  properties:
                                                             List of actions that will be available for human
     agentChannel: "ServiceCloudIntegration"
                                                             Agent that can be directly fired
     agentActions: "OrderPizza"
     nlpResultVariable: "iResult"
                                                             Message to be given to user while waiting for
                                                             the agent to connect
    waitingMessage: "Let me connect you with
     resumedMessage: "Please wait as find we
                                                            Message to be given to user if the user sends
                                                            repeated messages to connect
  transitions:
     actions:
                                                            Action to be taken once ticket is accepted in
       accepted: "agentConversation"
                                                             External agent system
       rejected: "reject"
       OrderPizza: "OrderPizza'
                                                            Action to be taken if no agent is available
                                                            OrderPizza is the dialog state called when the
                                                            agent triggers and an action using
                                                            /OrderPizza command in the chat window.
```

Initiates the handshake with external

#### Start agent conversation in dialog flow

```
agentConversation:
                                                           Manages message processing between the
  component: "System.AgentConversation"
                                                           user and the agent
  properties:
                                                          Name of the channel
    agentChannel: "ServiceCloudIntegration"
    nlpResultVariable: "iResult"
                                                           Keywords when used by the user terminates
    exitKeywords: "bye, bye, good night, end, quit"
                                                           the conversation with the agent.
    conclusionMessage: "Have a nice day."
  transitions:
                                                           When user types any of these words the
    next: "endPrompt"
                                                           conversation is ended.
```

#### A typical user – bot – agent conversation

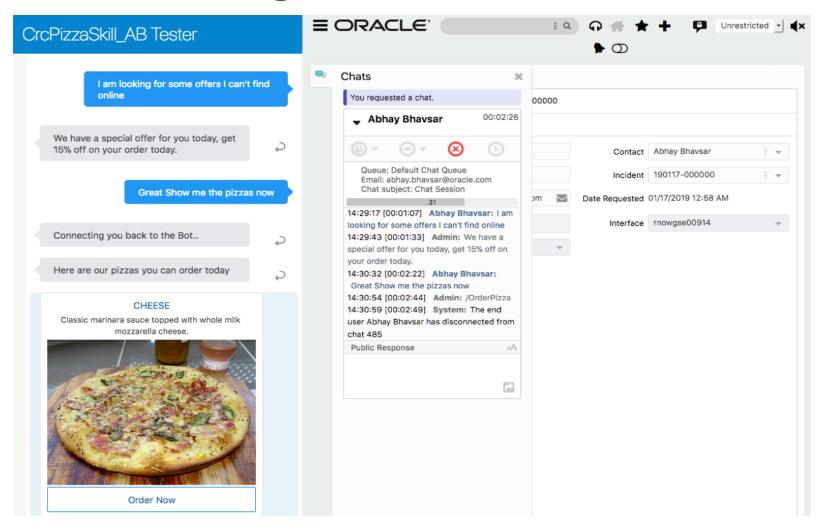

#### Topic agenda

- Overview of agent integration
- <sup>2</sup> Use case in action
- 3 How it works
- 4 Context transfer using custom properties
- Using custom properties for queue routing

#### Context transfer using custom properties

- Ideally the bot should pass to the agent:
  - User information
  - Context information reason for user being directed to the live agent
  - Current bot user conversation history
  - Action that the agent can trigger to return the handoff to the bot
  - Whether the conversation can be passed to a specific agent/department

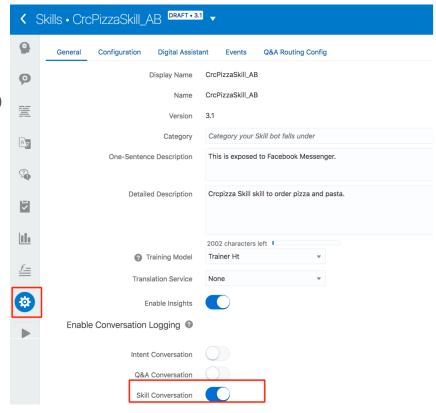

#### Three ways of passing context

- Conversation logs
  - "Out of the box" functionality that passes conversation history
  - Need to turn on conversation logging
- Primary attributes
  - Fields already defined in service cloud that can be set from the bot
- Custom attributes
  - Newly created properties that you define in service cloud for a specific need

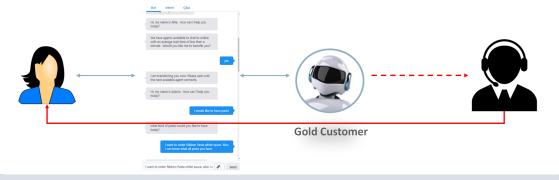

#### Context passed in conversation logs

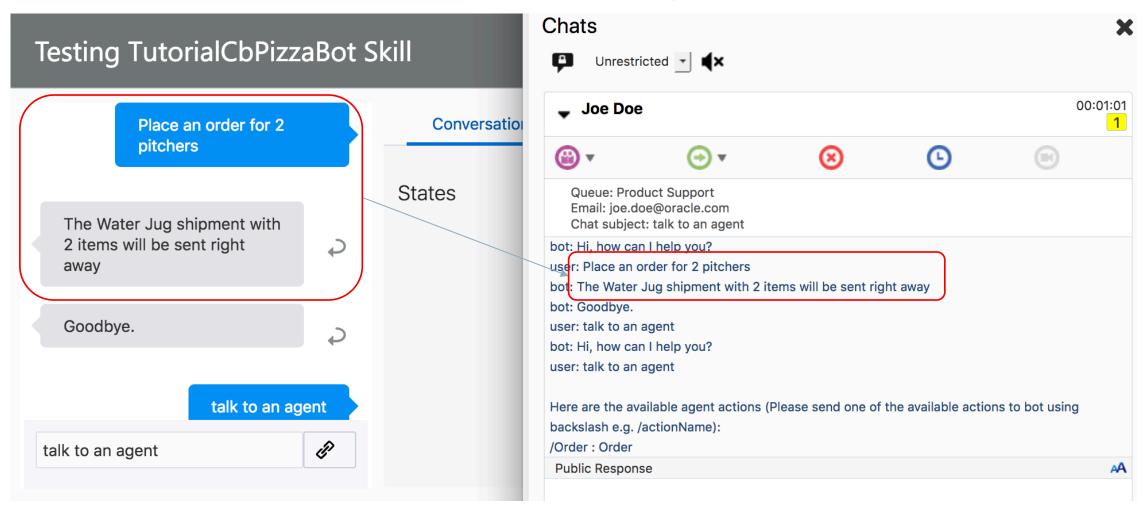

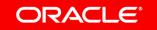

- Service Cloud already defines useful information in primary fields
  - e.g. ProductID, ContactID, OrganizationID
- These fields already exist in the Service Cloud dashboard
- These can be populated directly from the dialog flow

In this case productID 178 refers to Overseas Banking

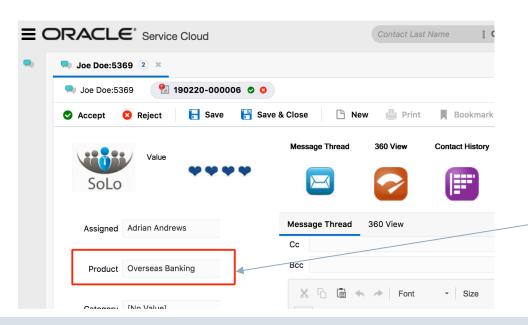

```
metadata:
  platformVersion: "1.1"
main: true
name: "CrcPizzaBot AB"
context:
  variables:
    iRecult: "nlnrecult"
    myCustomProps: "map"
setupCustomProps:
  component: "System.SetVariable"
  properties:
    variable: "myCustomProps"
    value:
      customerInformation:
        interfaceID:
          name: "solo financial 1"
        productID:
          id: 178
  transitions: {}
```

- Some fields get populated automatically through conversation history
  - Firstname, Lastname, EmailAddress
- For others you explicitly define the fields to be updated and they values in the flow
- Refer to SOAP API to understand properties and types
  - https://<Service Cloud>/services/soap/connect/chat\_soap?wsdl=server
- Look for section ChatCustomerInformation

 Note that the InterfaceID is of type NamedID so it can be referred to by using an id as well as name, while the ProductID can only be referred to by id since it is of type ID.

```
<xs:element name="InterfaceID" type="rnccm:NamedID" minOccurs="1" maxOccurs="1"/>
<xs:element name="ContactID" type="rnccm:ID" minOccurs="0" maxOccurs="1" />
<xs:element name="OrganizationID" type="rnccm:ID" minOccurs="0" maxOccurs="1" />
<xs:element name="Question" type="xs:string" minOccurs="0" maxOccurs="1"/>
<xs:element name="ProductID" type="rnccm:ID minOccurs="0" maxOccurs="1"/>
<xs:element name="CategoryID" type="rnccm:ID" minOccurs="0" maxOccurs="1"/>
```

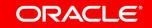

- In dialog flow we have a map variable with a particular format
  - customerInformation The format of the customer information is as per the SOAP
     WSDL
    - Note that interfaceID can be referred by name as well as id unlike productID

```
setupCustomProps:
                                                            myCustomProps is the properties object. It
  component: "System.SetVariable"
                                                            holds all the primary as well as custom
  properties:
                                                            properties
    variable: "myCustomProps
    value:
       customerInformation:
                                                            interfaceID is the name of the interface
         interfaceID:
                                                            defined in Service Cloud. The Oracle Service
           name: "solo_financial_1"
                                                            Cloud SOAP API defines the structure of this
         productID:
                                                            object.
            id: 178
                                                            Product ID points to the Service Product ID in
  transitions: {}
                                                            Service Cloud.
```

- Custom fields allow use case specific information to be passed between the skill and Service Cloud
  - e.g. pass an order number from the bot to the agent
- Service cloud displays this information to the agent
- Routing rules can be used to route calls to agents based on custom fields
  - GOLD customer gets routed to a department for handling high profile customers

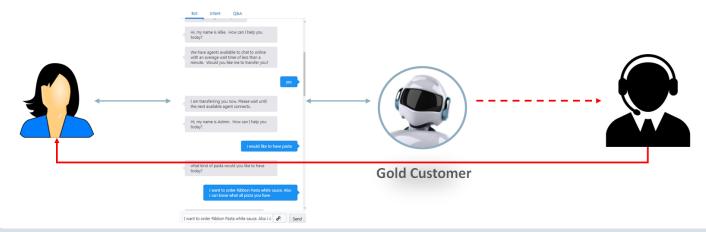

- When a chat request is accepted an incident is created, the incident dataset gets populated from the custom properties. Both primary and custom fields gets populated.
- New custom fields can be created in the Incident table
- In dialog flow custom fields are referred to C\$<CustomFieldName>

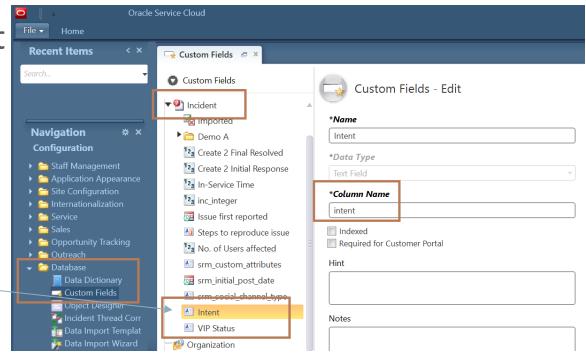

- The documentation provides access to the complete Service Cloud data
- Oracle Service Cloud provides REST APIs for listing custom fields
  - Developer can discover all custom properties
  - https://docs.oracle.com/en/cloud/saas/service/18c/cxsvc/apiqueryresults.html

```
Raw Data
                   Headers
Save Copy
▼items:
      tableName:
                      "incidents"
                      16
    ▼ columnNames:
                      "imported"
                      "cs_accepted_offer_yn"
        1:
        2:
                      "cs_accepted_install_yn"
                      "cs install date dtm"
        3:
         4:
                      "cs_made_offer_yn"
                      "cs offer name text"
        5:
         6:
                      "cs offer price text"
                      "cs_offer_install_price_text"
        7:
         8:
                      "cs_offer_tax_text"
        9:
                      "cs offer total text"
                      "cs_payment_method_menu"
        10:
        11:
                      "status_crosschannelreport"
                      "c2fr"
        12:
        13:
                      "c2init_resp"
        14:
                      "in service"
                      "inc_integer"
        15:
                      "issue_first_reported"
        16:
        17:
                      "steps_to_repro"
                      "no_of_users_affected"
        18:
                      "srm_custom_attributes"
        19:
        20:
                      "srm_initial_post_date"
        21:
                      "srm_social_channel_type"
        22:
                      "intent"
        23:
                      "vipstatus"
```

- Custom properties defined as a map in dialog flow
- Pass variable with a particular format to support each custom field
  - customFields, custom fields
- custom properties are referred to by the name c\$<CustomFieldName>
- The data type of these properties is defined by the SOAP WSDL
  - https://<Service Cloud>/services/soap/connect/chat\_soap?wsdl=server

```
metadata:
  platformVersion: "1.1"
main: true
name: "CrcPizzaBot_AB"
context:
  variables:
    iRecult: "nlnrecult"
    myCustomProps: "map"
setupCustomProps-
  component: "System.SetVariable"
  properties
    variable: "myCustomProps'
    value:
      customerInformation:
         interfaceID:
          name: "solo_financial_1"
        productID:
          id: 178
       customFields:
         - name: "c$intent"
           dataType: "STRING"
           dataValue:
             stringValue: "${intentName}"
         - name: "c$vipstatus"
           dataType: "STRING"
           dataValue:
             stringValue: "GOLD"
  transitions: {}
```

```
JSON
         Raw Data
                    Headers
Save Copy
▼items:
  ~0:
      tableName:
                      "incidents"
      count:
    ▼ columnNames:
                      "imported"
         0:
         1:
                      "cs_accepted_offer_yn"
         2:
                      "cs_accepted_install_yn"
        20:
                     "srm_initial_post_date"
                     "srm social channel_type"
       21:
                     "intent"
        22:
                     "vipstatus"
        23:
```

```
setupCustomP<sub>rops</sub>
  component: "System.SetVariable"
  properties
    variable: "myCustomProps"
    value:
      customerInformation:
        interfaceID:
          name: "solo_financial_1"
        productID:
          id: 178
      customFields:
        - name: "c$intent"
          dataType: "STRING"
          dataValue:
            stringValue: "${intentName}"
        - name: "c$vipstatus"
          dataType: "STRING"
          dataValue:
            stringValue: "GOLD"
  transitions: {}
```

Custom properties passed to Service Cloud via System. AgentInitiation

```
metadata:
   platformVersion: "1.1"
main: true
name: "CrcPizzaBot_AB"
context:
   variables:
        iResult: "nlpresult"
        myCustomProps: "map"
```

```
agentInitiation:
  component: "System.AgentInitiation"
  properties:
    agentChannel: "ServiceCloudIntegration"
    agentActions: "OrderPizza"
    nlpResultVariable: "iResult"
   waitingMessage: "Let me connect you with our Customer
    resumedMessage: "Please wait as find we find the best
    customProperties: "${myCustomProps.value}'
  transitions:
    actions:
      accepted: "agentConversation"
      rejected: "reject"
      OrderPizza: "OrderPizza"
```

#### Topic agenda

- Overview of agent integration
- <sup>2</sup> Use case in action
- 3 How it works
- 4 Context transfer using custom properties
- Using custom properties for queue routing

# Using custom properties for queue routing

 Based on custom property you may decide to route request to a specific agent queue

If VIP status then route to order queue

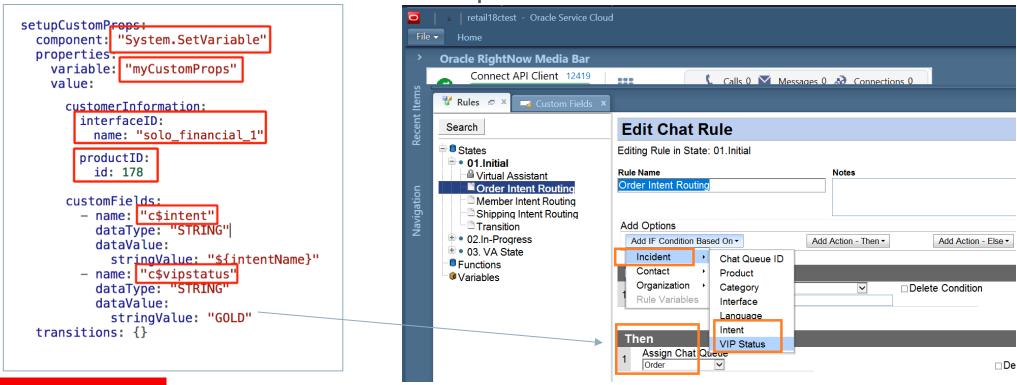

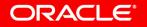

# ORACLE®